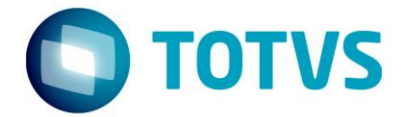

# **ESPECIFICAÇÃO ANEXO I**

Projeto FS007670 – Download de arquivos de candidatos de processo seletivo

CNI DN

Especificador: Davi Leles Braga Pereira Lacerda

# Especificação Anexo I - Detalhamento Funcional

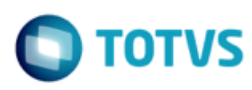

# **Sumário**

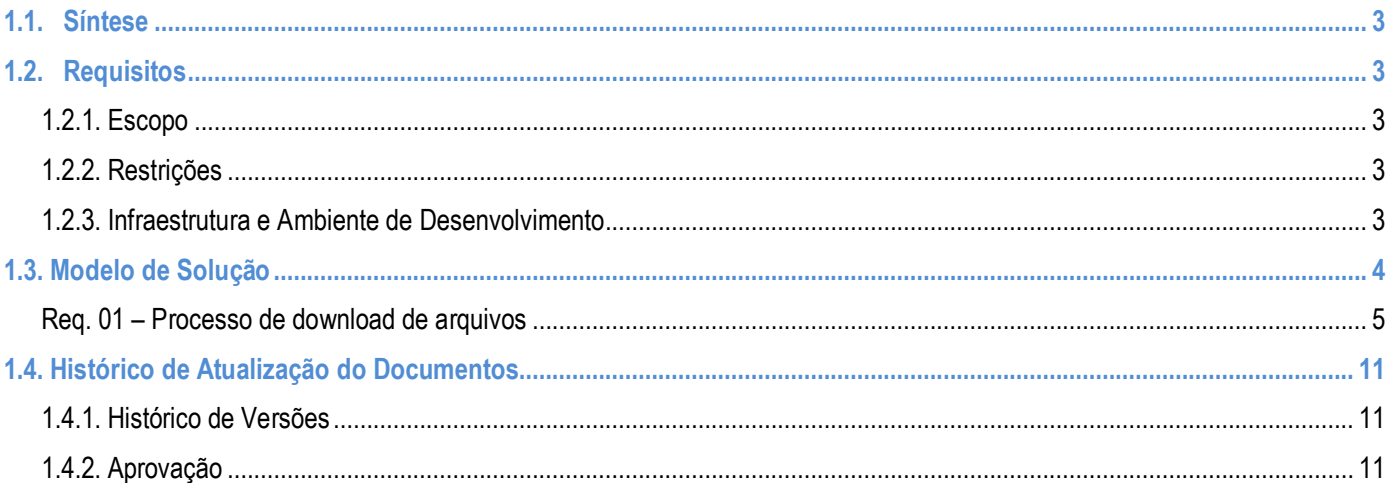

τοτν

## <span id="page-2-0"></span>**1.1. Síntese**

O objetivo deste projeto é detalhar o desenvolvimento de um processo que permita o download de todos os arquivos de candidatos de determinado processo seletivo, tendo em vista que no processo padrão só é possível fazer o download arquivo por arquivo.

Este documento tem como objetivo descrever de forma detalhada a solução a ser implementada pela TOTVS.

## <span id="page-2-2"></span><span id="page-2-1"></span>**1.2. Requisitos**

## **1.2.1. Escopo**

Req. 01 – Processo de downloads de arquivos

### <span id="page-2-3"></span>**1.2.2. Restrições**

Não estão contemplados nesta proposta:

i. Funcionalidades não contempladas no escopo deste documento ou qualquer informação que esteja implícita na documentação.

ii. Desenvolvimento de help on-line.

- iii. Criação e manutenção de usuários do sistema.
- iv. Elaboração ou alteração de qualquer relatório.

v. Desenvolvimento de rotinas ou programas para carga de dados nos demais sistemas que proverão interfaces com o projeto desenvolvido.

vi. Seleção, instalação e configuração de infraestrutura, banco de dados, hardware e ambiente operacional necessário à implementação do projeto desenvolvido, seja em ambiente de testes ou ambiente oficial.

vii. Manutenções em outros Sistemas não descritos na Proposta.

viii. Procedimentos de backup do sistema ou banco de dados.

- ix. Disponibilidade do projeto desenvolvido em outras línguas.
- x. Instalação do sistema em outras localidades.
- xi. Selecionar um diretório para download que não seja na máquina local do usuário logado.

## <span id="page-2-4"></span>**1.2.3. Infraestrutura e Ambiente de Desenvolvimento**

O presente documento considera os itens abaixo como premissas técnicas referentes à infraestrutura e ambiente da sua empresa. Todo o projeto de desenvolvimento será feito tomando como base as informações colocadas abaixo:

- Sistema Base: TOTVS Educacional
- Base de Dados: SQL / Oracle
- Linguagem: .NET
- Versão ERP: 11.83.55

ര

**Especificação Anexo I – Detalhamento Funcional**

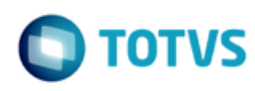

## <span id="page-3-0"></span>**1.3. Modelo de Solução**

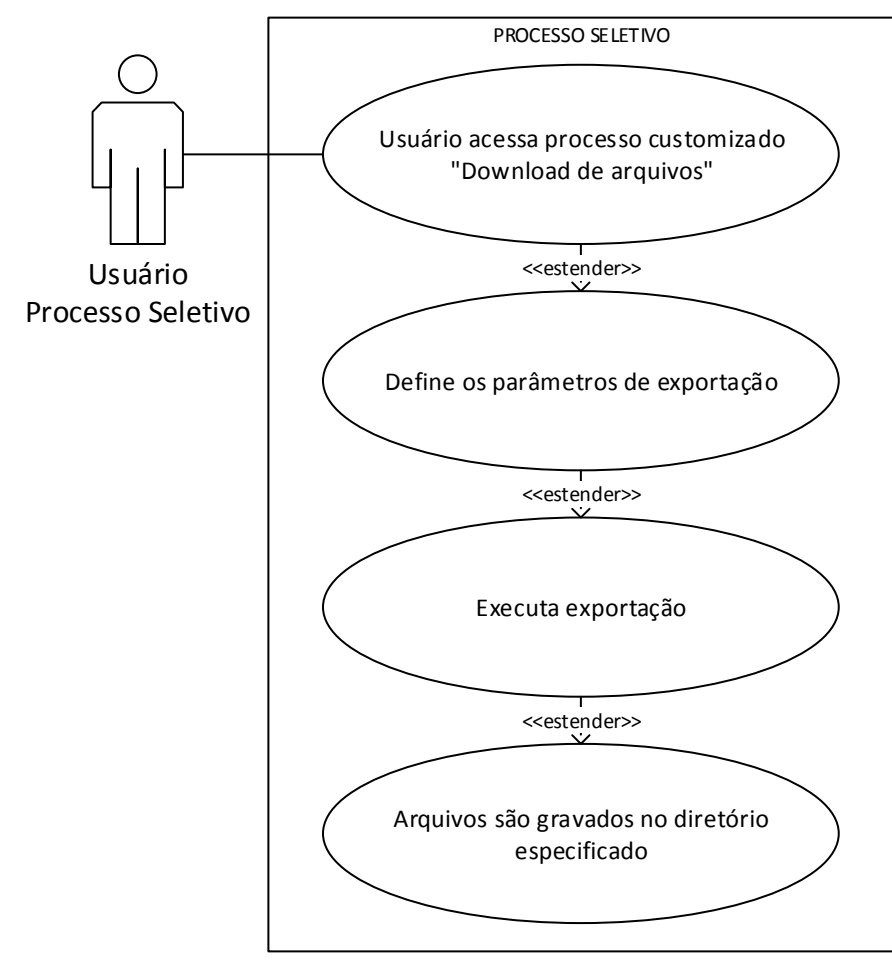

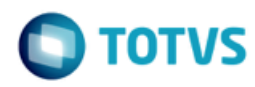

ento é de propriedade da TOTVS. Todos os direitos reservados

ര

Este documento é de propriedade da TOTVS. Todos os direitos reservados

 $\bullet$ 

<span id="page-4-0"></span>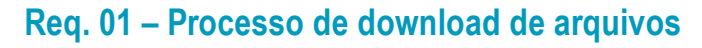

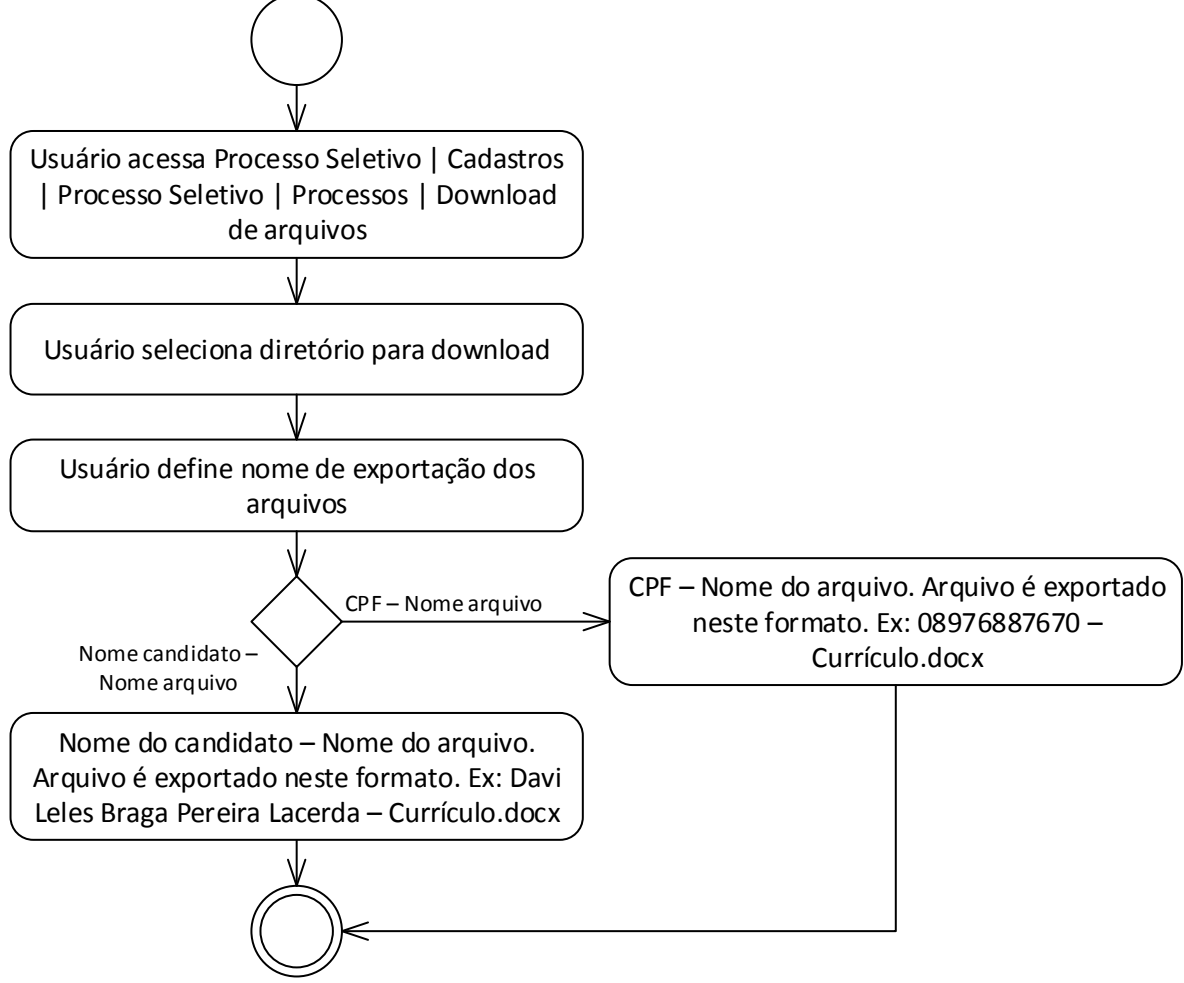

- Descrição do Processo
	- 1. Usuário acessa Processo Seletivo | Cadastros | Processo Seletivo | Processos | Download de arquivos.
	- 2. Usuário seleciona diretório para download.
	- 3. Usuário define nome de exportação dos arquivos.
		- 3.1. CPF Nome do arquivo. Arquivo é exportado neste formato. Ex: 08976887670 Currículo.docx.
		- 3.2. Nome do candidato Nome do arquivo. Arquivo é exportado neste formato. Ex: Davi Leles Braga Pereira Lacerda – Currículo.docx.
	- 4. Fim do processo.
- Detalhamento de Cálculos

Não se aplica.

Detalhamento de Processos Específicos

 $\overline{\omega}$ 

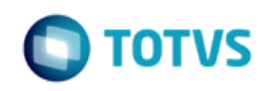

O objetivo deste requisito é detalhar a criação de um processo customizado a ser disponibilizado no Processo Seletivo para que o usuário possa realizar o download dos arquivos dos candidatos.

O processo customizado poderá ser visualizado em Processo Seletivo | Cadastros | Processo Seletivo | Processos | Download de arquivos (Fig. 1.1).

Para acessar a tela do processo o usuário deverá selecionar um registro ou mais registros do cadastro de Processo Seletivo. Caso o usuário execute o processo sem selecionar nenhum registro será apresentada a seguinte mensagem: Não foi selecionado registro. Deseja executar para todos os registros? Sim / Não (Fig. 1.2).

Na interface customizada serão disponibilizadas as seguintes informações (Fig. 1.3):

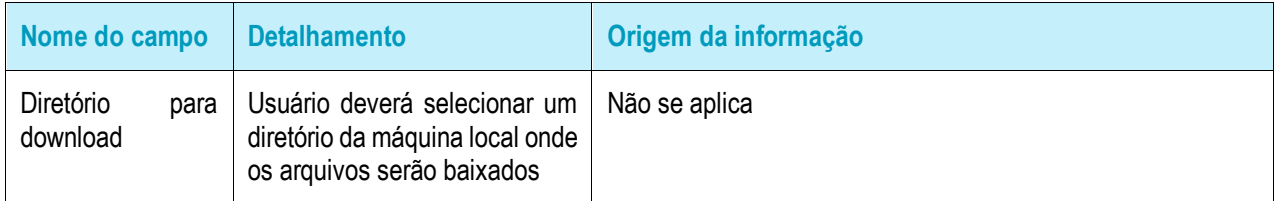

 $\overline{\bullet}$ 

mento é de propriedade da TOTVS. Todos os direitos reservados. ©

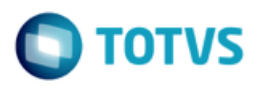

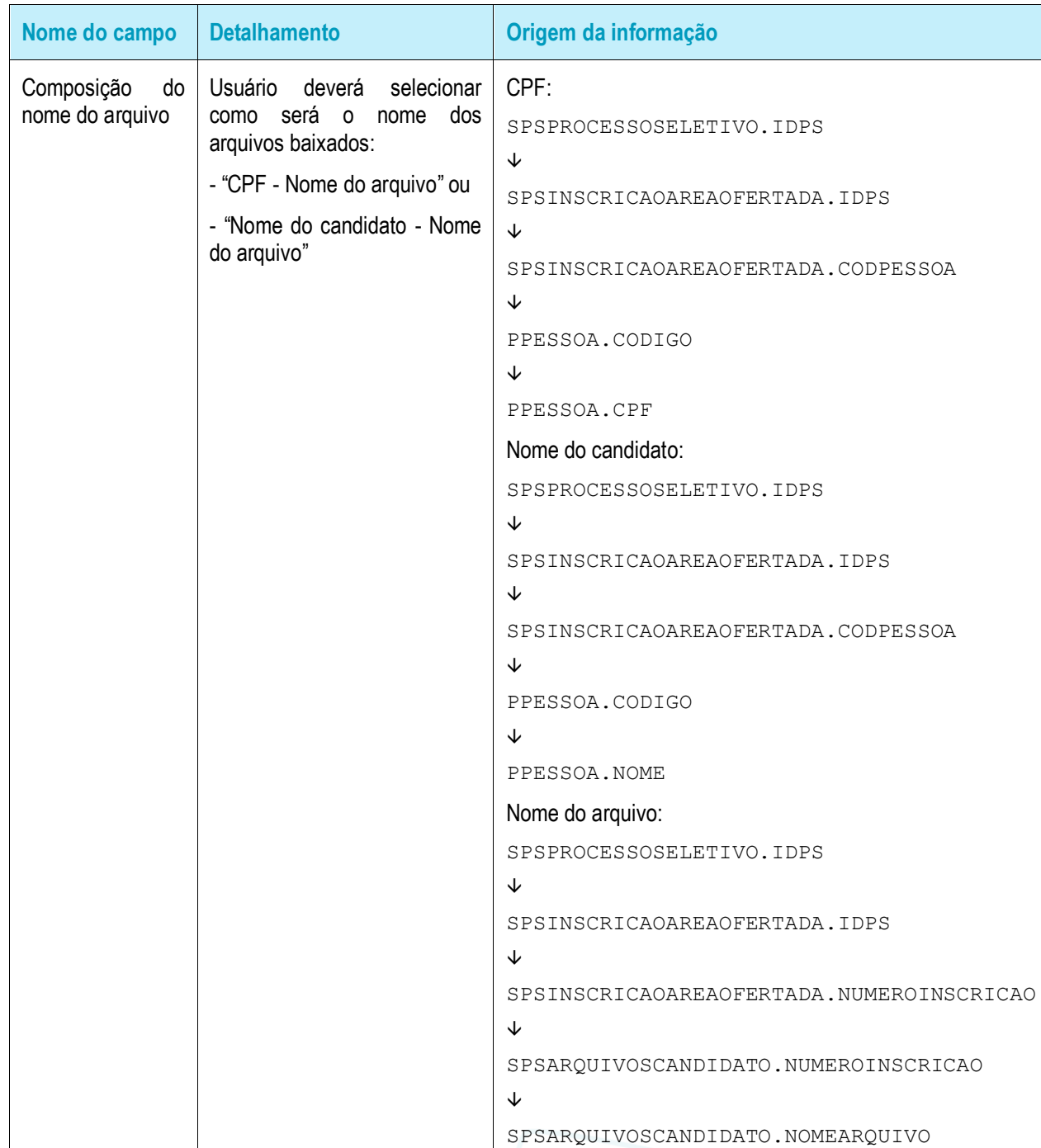

Ao confirmar a execução do processo, a customização criará uma pasta (Fig. 1.4) dentro do diretório definido para download para cada processo seletivo selecionado com o nome do processo seletivo (SPSPROCESSOSELETIVO.NOME) e, dentro desta nova pasta, serão criadas subpastas (Fig.1.5) com os nomes das áreas ofertadas para o processo seletivo (SPSPROCESSOSELETIVO.IDPS > SPSAREAOFERTADA.IDPS > SPSAREAOFERTADA.IDAREAINTERESSE  $\rightarrow$  SPSAREAINTERESSE.IDAREAINTERESSE  $\rightarrow$ SPSAREAINTERESSE.NOME).

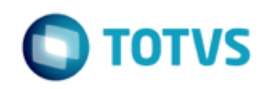

Em seguida, a customização baixará os arquivos de cada inscrição realizada no processo seletivo selecionado para efetuar o download. Os arquivos serão salvos com o nome definido na execução do processo (Fig. 1.6 e 1.7).

#### Observações:

- O usuário poderá selecionar um ou mais processos seletivos par adownload, sendo neste caso criada uma pasta para cada registro selecionado.
- O processo de download poderá ser executado quantas vezes for necessário.
- Só será possível selecionar um diretório para download na máquina local do usuário logado.
- No momento da execução do processo, caso, já exista uma pasta com o nome informado, antes de realizar o download, a customização apagará todas as pastas.
- A extensão do arquivo permanecerá a mesma do cadastro original.
- O download dos arquivos do candidato será realizado para a pasta da área ofertada informada como primeira opção (SPSOPCAOINSCRITO.NUMEROOPCAO = 1) pelo aluno no momento da inscrição.
- O usuário deverá possuir permissão de leitura e escrita no diretório informado para download.
- Protótipo

As imagens dos protótipos são meramente ilustrativas, podendo variar ao longo do desenvolvimento de acordo com a ferramenta TOTVS.

| o                                                                                                    | G T TOTVS Série T Serviços (RM)                                     |                                                                                                    |                                                 |                                                    |                                                                                                    | Sistema                                                                                                    |                                                                                             |        |          |                                |                                                                                                    |
|----------------------------------------------------------------------------------------------------|---------------------------------------------------------------------|----------------------------------------------------------------------------------------------------|-------------------------------------------------|----------------------------------------------------|----------------------------------------------------------------------------------------------------|----------------------------------------------------------------------------------------------------|---------------------------------------------------------------------------------------------|--------|----------|--------------------------------|----------------------------------------------------------------------------------------------------|
| $n =$                                                                                                    | Tabelas auxiliares                                                  | Cadastros                                                                                                    | Inscrição                                       | Processos                                          | Parâmetros                                                                                                    | Campos complementares                                                                                                    | Customização                                                                                | Gestão | Ambiente |                                | $\begin{picture}(16,15) \put(0,0){\line(1,0){10}} \put(15,0){\line(1,0){10}} \put(15,0){\line(1,0){10}} \put(15,0){\line(1,0){10}} \put(15,0){\line(1,0){10}} \put(15,0){\line(1,0){10}} \put(15,0){\line(1,0){10}} \put(15,0){\line(1,0){10}} \put(15,0){\line(1,0){10}} \put(15,0){\line(1,0){10}} \put(15,0){\line(1,0){10}} \put(15,0){\line(1$ |
| Processo Seletivo                                                                                                    | A Área de interesse ofertada Local de processo<br>Processo seletivo | seletivo                                                                                                    | 摹<br>Profissionais<br>alocados<br>Profissionais | Atividades Agendamentos<br>agendadas<br>Atividades |                                                                                                    | Copiar processo seletivo<br>Criar áreas ofertadas do processo seletivo<br>Alterar parâmetros de etapas de áreas ofertadas                                                                     |                                                                                             |        |          |                                |                                                                                                    |
| Processo seletivo - 03.9.0519 X<br>□ @ × Ø   H 	 + ▶ H   A 1/10   □ → Exportar ▼ ④   □ Anexos ▼<br>Layout Padrão - B B B B & B B B B B B A |                                                                     |                                                                                                    |                                                 |                                                    |                                                                                                    | Cancelar área ofertada<br>Confirmar inscrições<br>Enviar e-mails<br>Gerar inscrições anônimas<br>Importar inscrições anônimas<br>Geração de movimento<br>Alocar candidatos em locais de prova |                                                                                             |        |          |                                |                                                                                                    |
| Arraste aqui o cabeçalho de uma coluna para agrupar<br>Nome do processo seletivo<br>$[ \times ]$<br>Processo seletivo<br>Nome da instit    |                                                                     |                                                                                                    |                                                 |                                                    |                                                                                                    |                                                                                                    |                                                                                             |        |          | łagas?                         | TOTVS                                                                                                    |
| $\overline{\mathbf{v}}$<br>B<br>O                                                                                                    |                                                                     | 4 II Ciclo de Estudos ODS - Abril<br>6 Reunião Nós Podemos Paraná - Maio<br>9 Educação para a Sustentabilidade e o Papel das Ciênci                    |                                                 |                                                    | Desalocar candidatos dos locais de prova<br>Alocar profissionais em locais do processo seletivo<br>Desalocar profissionais dos locais do processo seletivo |                                                                                                    |                                                                                             |        |          | 思<br>nox<br>题                  |                                                                                                    |
| $\overline{\mathbb{S}^n}$<br>$\Box$<br>O                                                                                                   |                                                                     | 10 Improving Applied Science in Sesi School 23/5/2016<br>11 Practical methods of improving Applied Science 02/6/2<br>12 II Ciclo de Estudos ODS - Maio |                                                 |                                                    | Distribuir caderno de prova<br>Cancelar distribuição de caderno de prova<br>Exportar dados de candidatos                                                   |                                                                                                    |                                                                                             |        |          | Central<br>$\frac{\Omega}{10}$ |                                                                                                    |
| $\Box$<br>o<br>$\Box$                                                                                                    |                                                                     | 58 Reatiba: Inclusão e Diversidade<br>60 II Ciclo de Estudos ODS - Julho<br>61 Vote Bem 2016 - Palestra com Gilmar Mendes                              |                                                 |                                                    | Serviço Social                                                                                                    | Importar notas do ENEM<br>Importar notas inconsistentes do ENEM                                                                                                    |                                                                                             |        |          |                                | Pesquisa                                                                                                    |
| B                                                                                                    |                                                                     | 62 teste                                                                                                    |                                                 |                                                    |                                                                                                    | Importar gabaritos<br>Registrar presença de candidatos<br>Registrar presença de profissionais<br>Gerar pagamento de profissionais                                                             |                                                                                             |        |          |                                | A<br>鸟<br>se.                                                                                                    |
|                                                                                                    |                                                                     |                                                                                                    |                                                 |                                                    |                                                                                                    | Classificar candidatos                                                                                                    | Geração de movimento para pagamento de profissionais<br>Cancelar classificação de candidato |        |          |                                | 5<br>Pesquisa                                                                                                    |
|                                                                                                    |                                                                     |                                                                                                    |                                                 |                                                    |                                                                                                    | Gerar/Cancelar classificação geral<br>Chamada de candidato aprovado<br>Cancelar chamada de candidato aprovado                                                                                 |                                                                                             |        |          |                                | 8                                                                                                    |
|                                                                                                    |                                                                     |                                                                                                    |                                                 |                                                    |                                                                                                    | Registrar comparecimento em chamadas<br>Excluir lançamentos de inscrições anônimas não importadas                                                                                             |                                                                                             |        |          |                                |                                                                                                    |
|                                                                                                    |                                                                     |                                                                                                    |                                                 |                                                    |                                                                                                    | Download de arquivos                                                                                                    |                                                                                             |        |          |                                |                                                                                                    |
|                                                                                                    |                                                                     |                                                                                                    |                                                 |                                                    |                                                                                                    | Fórmula Visual                                                                                                    |                                                                                             |        |          |                                |                                                                                                    |
| 1                                                                                                    |                                                                     |                                                                                                    |                                                 |                                                    |                                                                                                    | Geração de Planilhas em Lote                                                                                                    |                                                                                             |        |          |                                |                                                                                                    |
| <b>B</b> Sistema                                                                                                    | Mensagens                                                           |                                                                                                    |                                                 |                                                    |                                                                                                    | Cópia da configuração da visão                                                                                                    |                                                                                             |        |          |                                |                                                                                                    |

Fig.1.1: Localização do processo customizado "Download de arquivos"

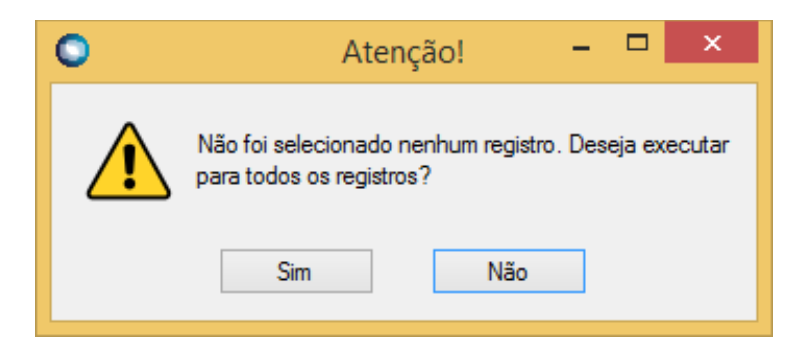

Fig. 1.2: Mensagem de consistência na seleção de registros

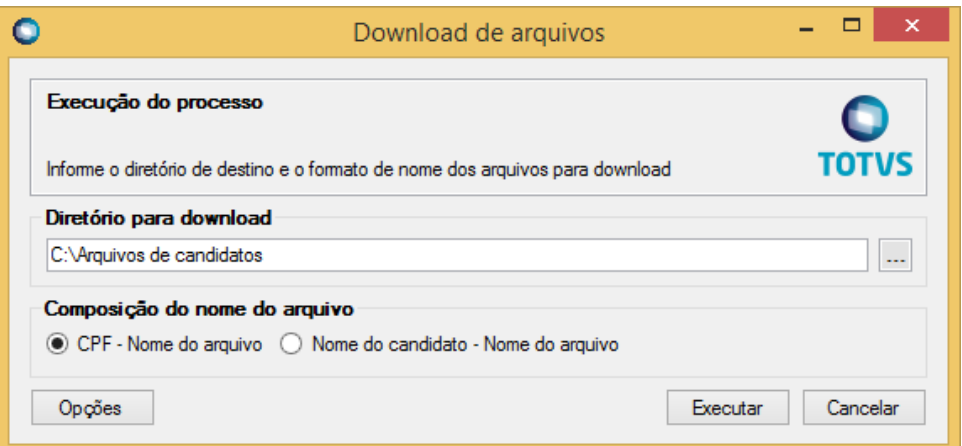

#### Fig. 1.3: Tela do processo de "Download de arquivos"

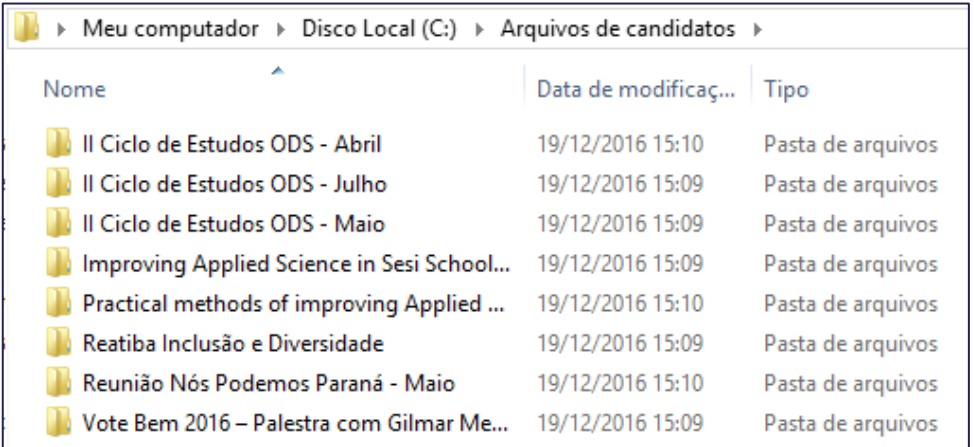

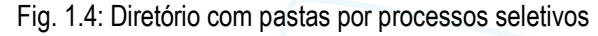

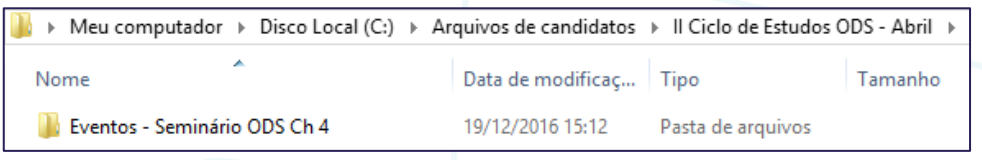

Fig. 1.5: Diretório com pastas das áreas de interesse ofertadas no processo seletivo

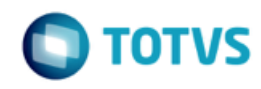

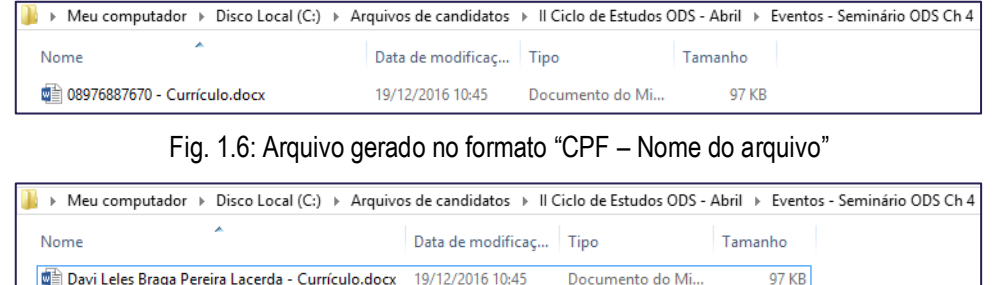

Fig. 1.7: Arquivo gerado no formato "Nome do candidato – Nome do arquivo"

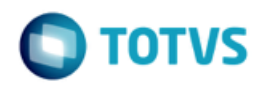

# <span id="page-10-1"></span><span id="page-10-0"></span>**1.4. Histórico de Atualização do Documentos**

## **1.4.1. Histórico de Versões**

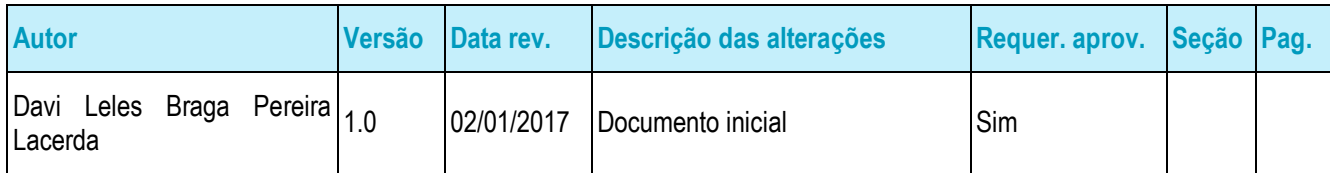

## <span id="page-10-2"></span>**1.4.2. Aprovação**

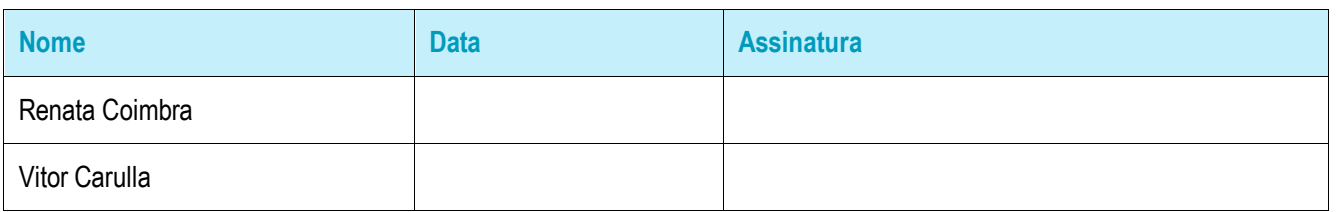